JTrimで2枚の図を貼り合わせる方法

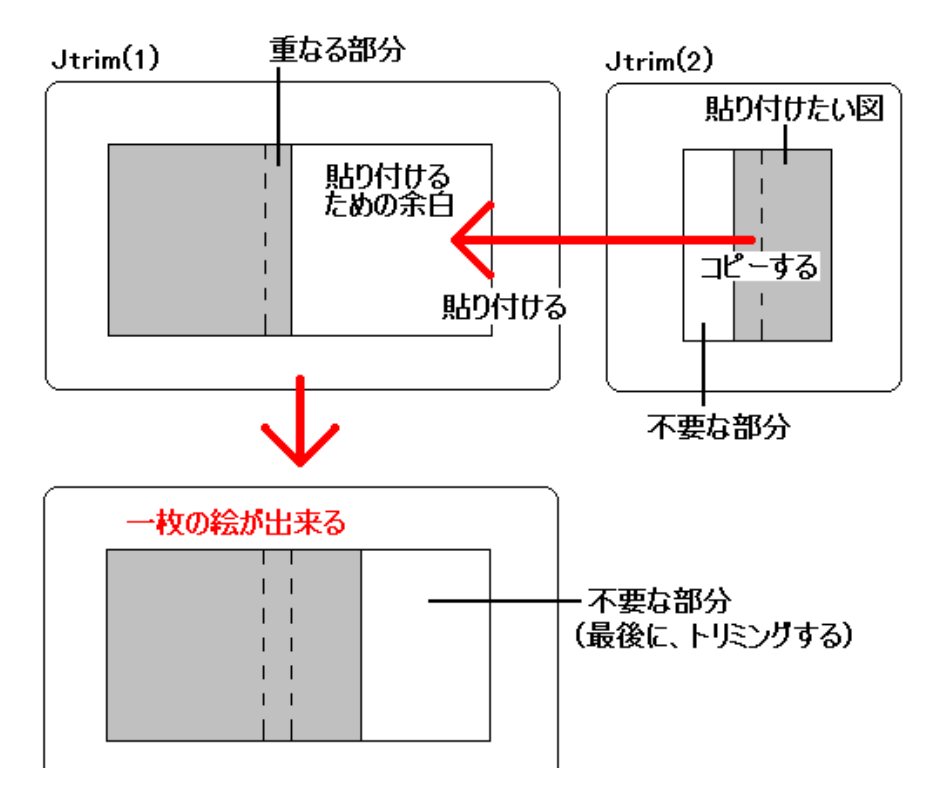

【原理】-Jtrimを2ヶ起動して、2枚の図の片方を、もう片方に貼り付ける。

## 【手順】

- 1. Jtrimを2ヶ起動する。(Jtrim-1、Jtrim-2とする)
- 2. Jtrim-1・2に、貼り合わせたい図をそれぞれ開く。(図A・図Bとする)
- 3. 回転機能を使い、Jtrim-1・2の図A・Bの水平(または垂直)を合わせる。
- 4. 余白作成機能を使い、Jtrim-1の図Aの右に貼付分の余白を作る。(大きめに作る)
- 5. ガンマ補正等を使い、Jtrim-2の図Bを、Jtrim-1の図Aの濃さに合わせる。
- 6. 多少の重なり部分を設けて、Jtrim-2の図Bを範囲指定してコピーする。
- 7. Jtrim-1の合成貼付機能を実行し、
- 8. マウスを使って図Aの上にある、図Bの位置を決める。

この時、図A・Bの濃さが違ったら、合成貼付をキャンセルして5に戻る。

## 9. [位置確定]ボタンをクリックする。

10. 最後に、合成した図Aをトリミングして、名前を付けて保存する。